## 家庭科教師用 DVD カラー図版データについて

実教出版株式会社

Windows8 より、画像を開く際のソフトが「フォト」というアプリに設定されており、そのソフトの背 景色が黒いため、画像の背景が透明な部分の文字やイラストが見えなくなる(プレビュー画像もそれに 合わせて変わる)といった現象が生じているようです。

Word や PowerPoint などに貼り付けていただければ分かるように、画像自体は正しい状態のままのた め、そのままお使いいただくことが可能です。

《現象》

カラー図版をダブルクリックすると、「フォト」で開かれ、背景が透明な部分が背景色に同化して見えな くなってしまいます。(「フォト」の背景色を変更する方法は今のところないようです。)

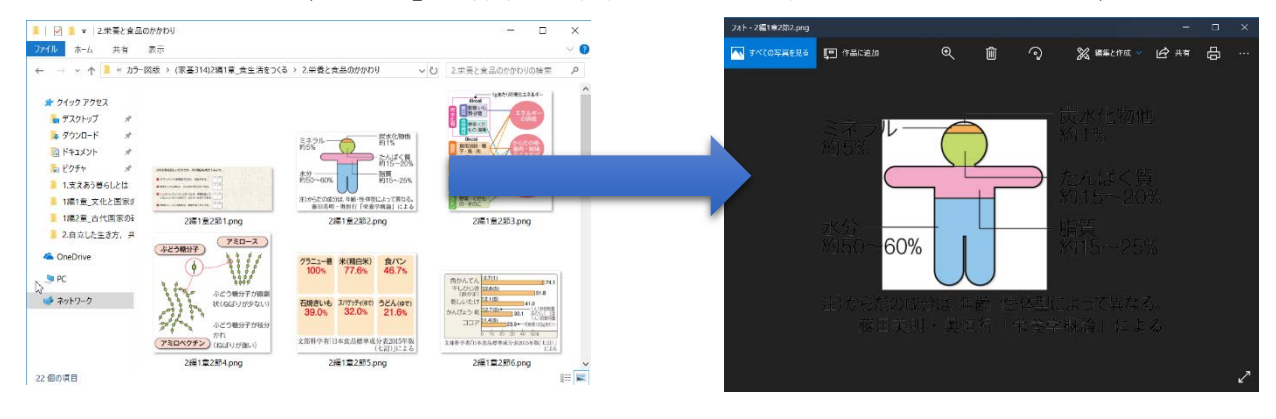

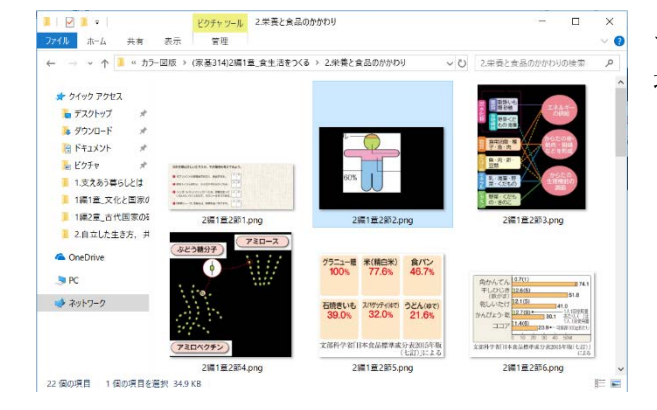

エクスプローラーのプレビュー表示も変わってしまう 場合があります。

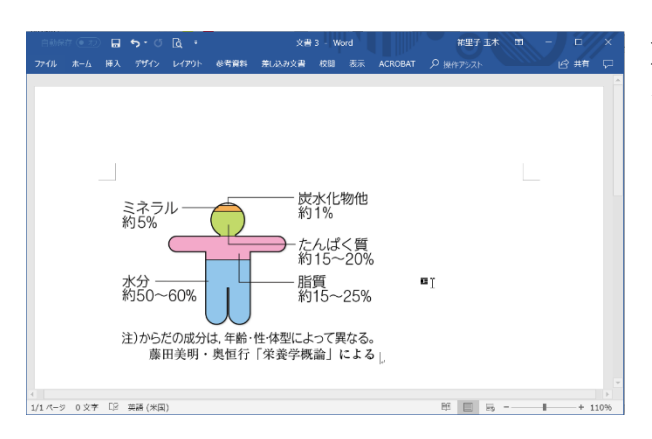

※Word 等に貼り付けると、画像自体が変更されてい ないことが分かります。

## 《対応方法》

① OS が Windows8.1 または Windows8.1 から Windows10 にアップロードした端末の場合 ⇒「Windows フォトビューアー」で画像を開く

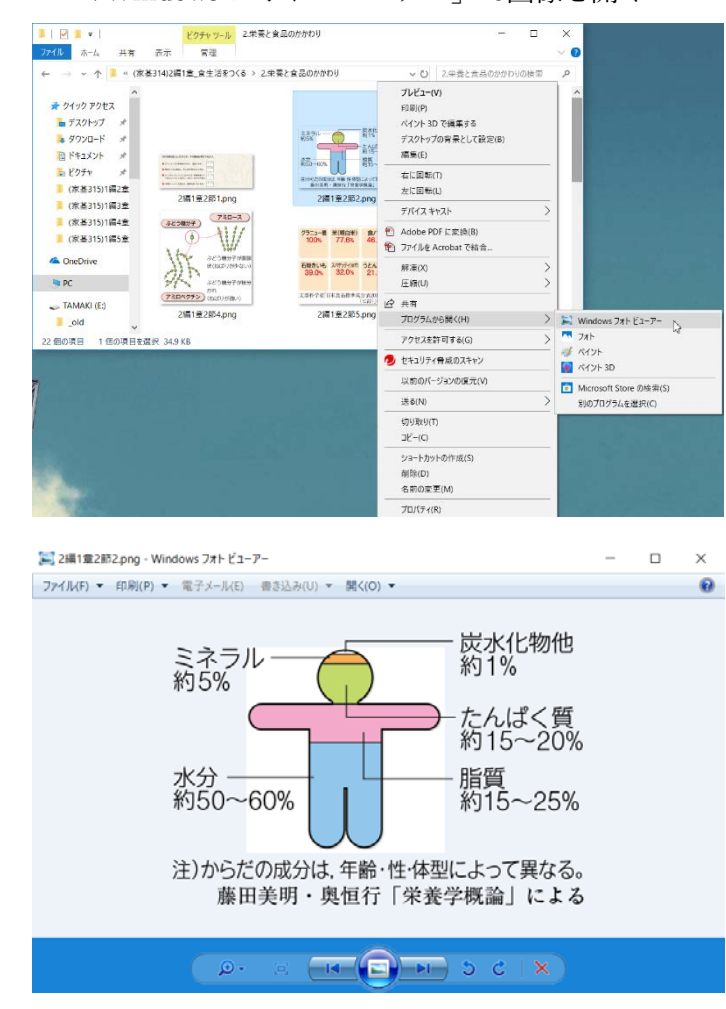

画像を右クリックして「プログラムの選択」 から、「Windows フォトビューアー」を選択 します。

② OS が Windows10 の場合

⇒「ペイント」で画像を開く。

(※「Windows フォトビューアー」はプリインストールされていないため、使用したい場合は別途ダ ウンロードする必要がございます。)

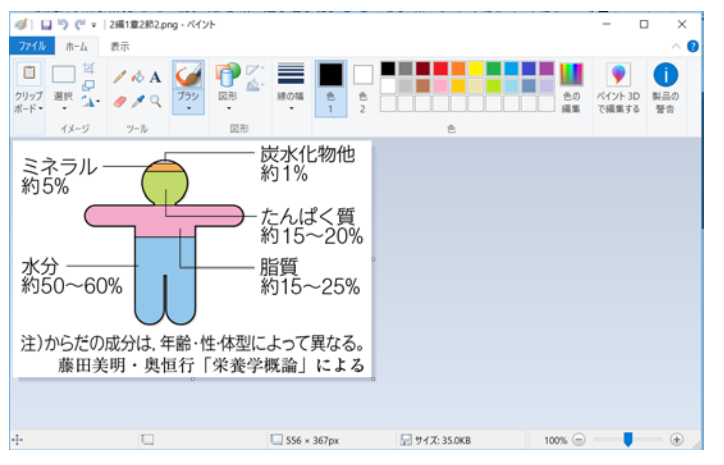

2018.08.28